# **BAB IV HASIL PENELITIAN DAN PEMBAHASAN**

# **4.1 Implementasi Aplikasi Untuk Menentukan Ayam Segar Atau Mati Kemaren Berdasarkan Template Dan Segmentasi Warna.**

Tahap implementasi sistem adalah hasil rancangan perangkat lunak menjadi sebuah program aplikasi. Pada tahap ini menjelaskan tentang *output* dari aplikasi untuk menentukan ayam segar atau mati kemaren berdasarkan template dan segmentasi warnabeserta dengan fitur-fitur didalamnya. Sistem ini dapat diakses oleh satu *user*.

Fitur-fitur yang terdapat di dalam sistem ini yaitu :

## **4.1.1 Halaman Utama Sistem**

Sistem aplikasi untuk menentukan ayam segar atau mati kemaren berdasarkan template dan segmentasi warnamemiliki halaman utama, dimana terdapat 1 buah *user* sebagai pengguna seperti terlihat pada **Gambar 4.1** berikut :

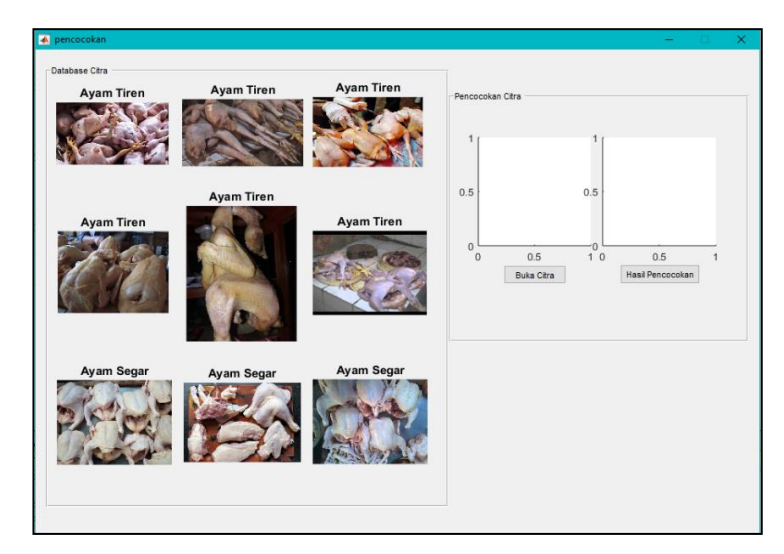

**Gambar 4.1 Tampilan Halaman Utama Sistem.**

#### **4.2 Pengujian Sistem**

Sistem yang diipmlementasikan telah sesuai dengan spesifikasi kebutuhan dalam analisis dan perancangan, sehingga proses yang terjadi telah sesuai dengan prosedur yang dispesifikasikan oleh pembuat sistem. Namun demikian, perlu adanya pengujian sistem guna mengetahui sistem yang dibangun dapat berjalan sesuai kebutuhan tanpa terjadinya *error* di dalam sistem tersebut.

Dalam sistem aplikasi untuk menentukan ayam segar atau mati kemaren berdasarkan template dan segmentasi warnamemelikin 2 proses yaitu untuk menentukan ayam segarberdasarkan gambar yang dimasukan sedangkan proses ke dua yaitu untuk menentukan ayam mati kemaren (*ayam tiren*).

Adapun pengujian-pengujian yang dilakukan adalah sebagai berikut :

## **4.2.1 Pengujian Ayam Segar**

Di dalam pengujian ini user memasukan file atau gambar ayam segar yang akan di ujikan. Berikut pada **Gambar 4.2** contoh pengujian ayam segar.

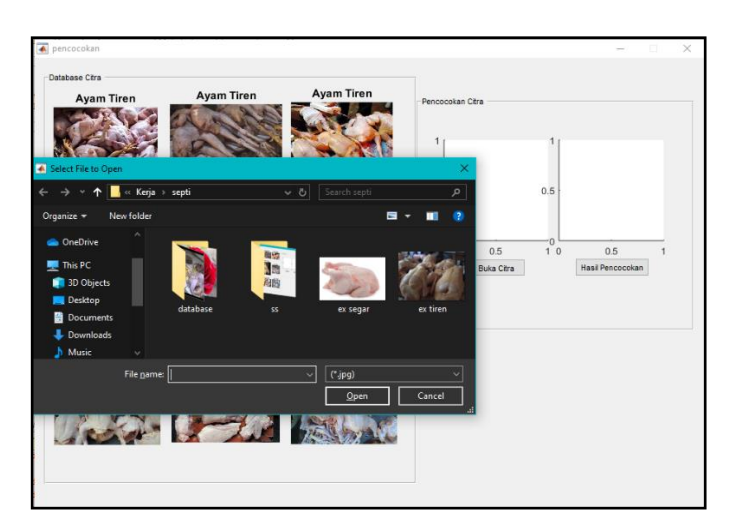

**Gambar 4.2**

**Pengujian ayam segar.**

File yang dimasukan bertipe jpg, png jika benar makan akan muncul image yang dipilih setalah memilih gambar klik tombol hasil percobaan makan akan muncul hasilnya.Uji coba pada menu ini dapat dilihat pada **Gambar 4.3** berikut.

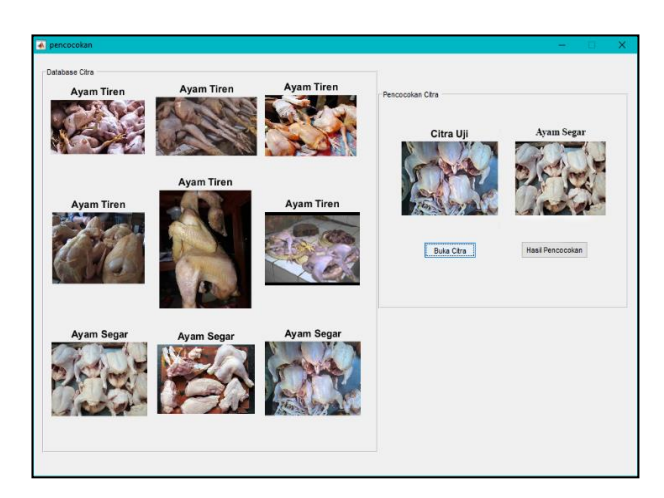

**Gambar 4.3 Tampilah hasil Pengujian Ayam Segar.**

# **4.2.2 Pengujian Ayam Tiren (ayam mati kemaren)**

Di dalam pengujian ini user memasukan file atau gambar ayam tiren yang akan di ujikan. Pengujian ini dapat dilihat pada **Gambar4.4** dan **Gambar 4.5** berikut.

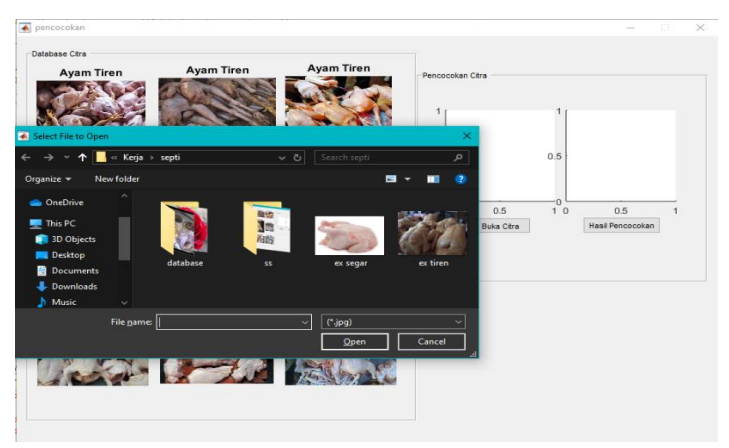

**Gambar 4.4 Pengujian Ayam Tiren.**

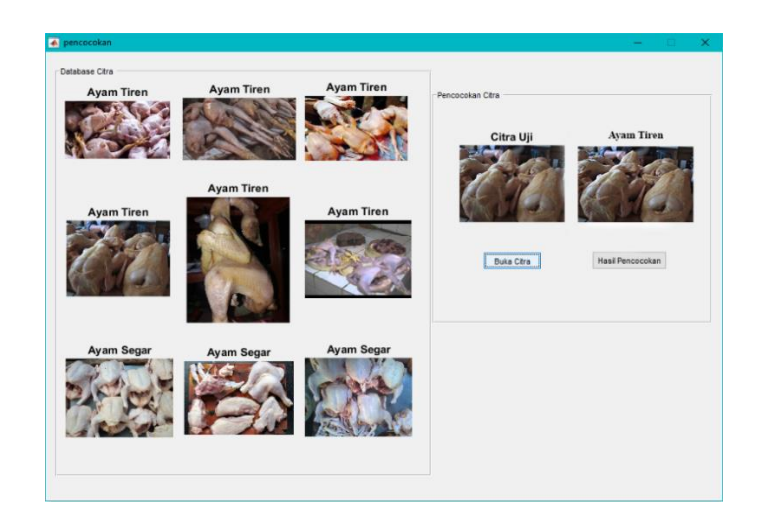

**Gambar 4.5 Tampilan Berhasil Ayam Tiren**.

# **4.2.3 Uji Implementasi metode Template dan Segmentasi Warna Dalam Sistem**

Dengan mengimplementasikan metode template dan segmentasi warna memiliki ketepatan karna membandingkan dari segi warna dan tekstur image yang di ujikan.